## **Getting YouTube Video's OFF YouTube**

- 1. [Find the YOUTUBE video you want. For example: https://](https://www.youtube.com/watch?v=l1bqLOq9qkk) www.youtube.com/watch?v=l1bqLOq9qkk
- 2. In the URL bar, add **SS** right between the **n** and the **y**

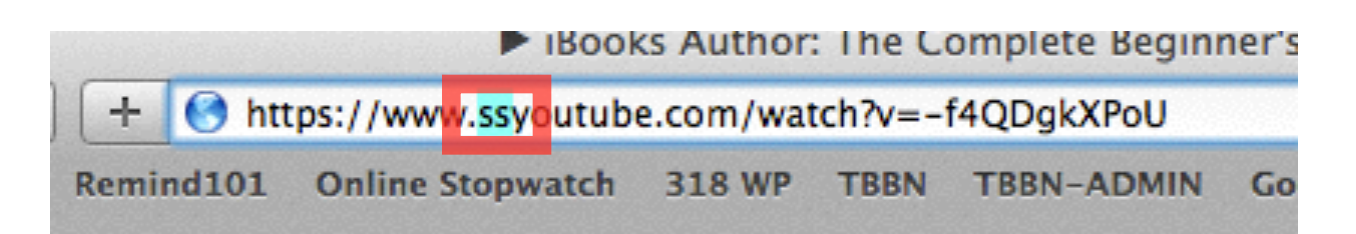

- 3. Move your cursor to the end of the URL and hit return.
- 4. You will be taken to a site [SaveFrom.net](http://SaveFrom.net)
- 5. You will be able to download the video from there.
- 6. DO NOT just hit the yellow Download Button, wait a moment and let the other options appear!!
- 7. Choose **MP4 360** is good, just pay attention to where you are saving on your computer.
- 8. This does not work on the iPd, has to be done from your computer.

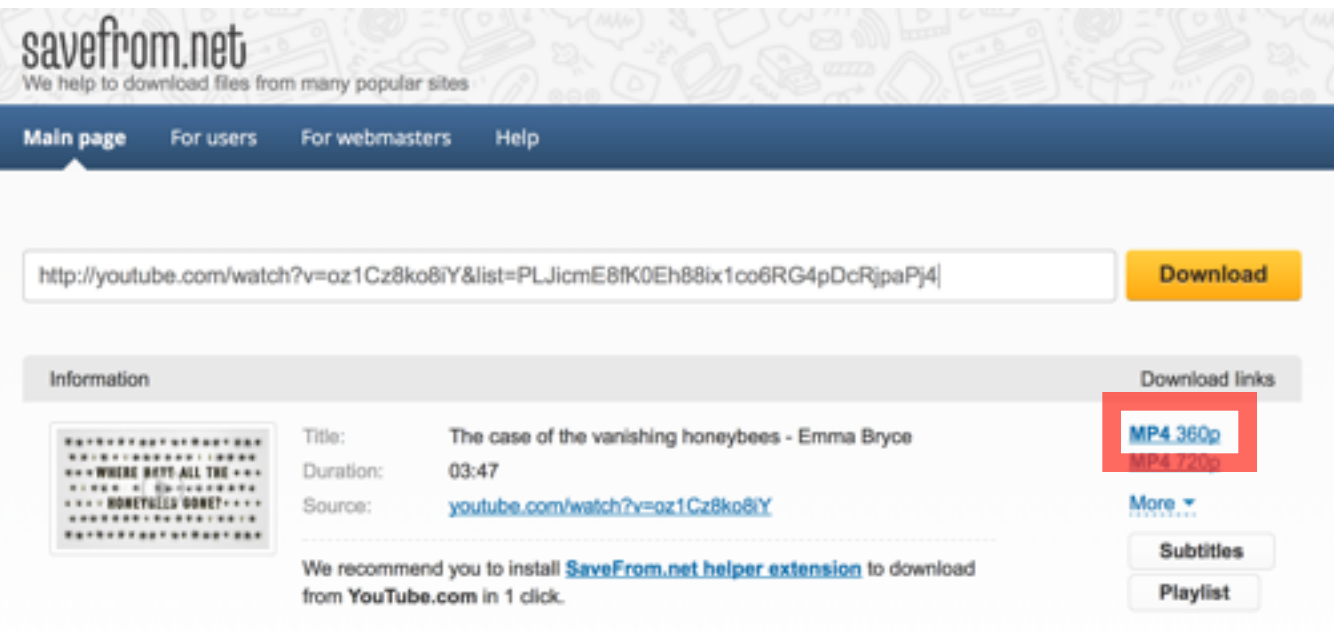